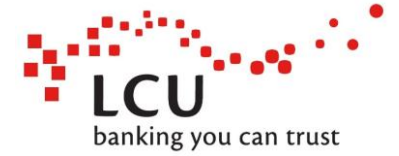

# **MVP Internet Banking: International Transfers Guide**

Now you can easily send money overseas.

Simply follow these straightforward steps below and you'll be on your way!

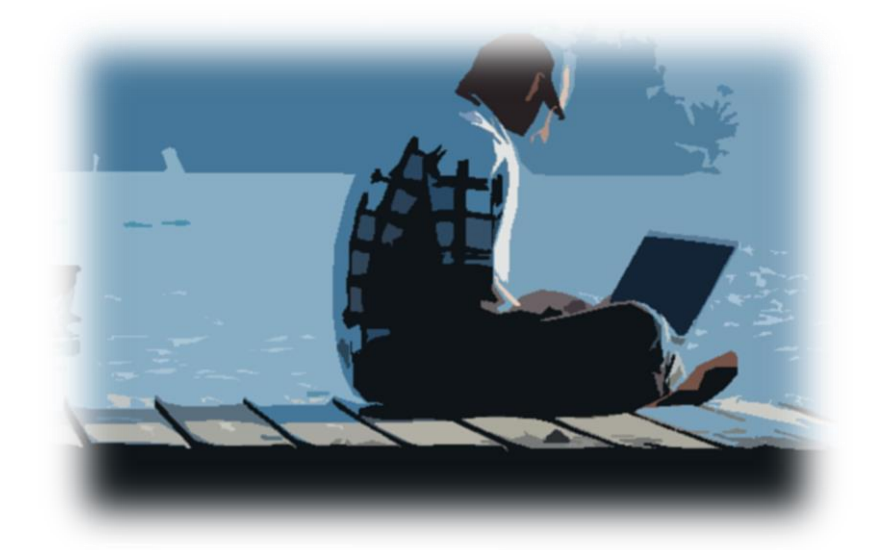

Reminder – You MUST have the SMS One Time Password facility set up to make use of international payments.

#### **Before you start**

- **I. Verify that the person or business you're sending money to is legitimate. Scams are everywhere, constant vigilance is a must when sending money overseas. If it seems too good to be true, it is. ASIC has a search function that includes foreign companies that are registered to operate in Australia, check the company you're paying has a listing with ASIC [here.](https://connectonline.asic.gov.au/RegistrySearch/faces/landing/SearchRegisters.jspx?_afrLoop=3003402451040482&_afrWindowMode=0&_adf.ctrl-state=x81mo7bu5_4)**
- **II. If you're dealing with a business overseas, get them to send you an invoice with their complete bank details.**
- **III. Always have a clear, easily defined reason for your payment, and provide as much detail as possible if you selected "Other" from the drop down list.**
- **IV. Once submitted, the full payment details will be available in your My ViewPoint transaction history.**
- **V. Keep in mind - Payments may be held up or recalled if LCU has concerns about their legitimacy.**

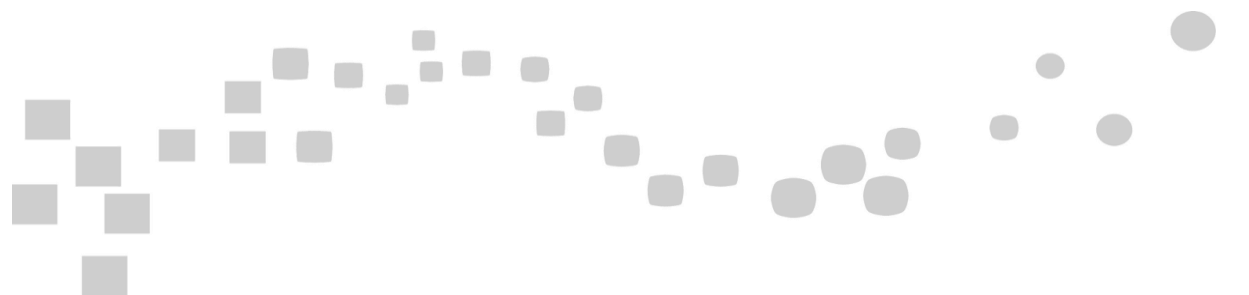

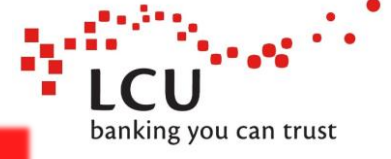

### **Navigate to the International Transfer option**

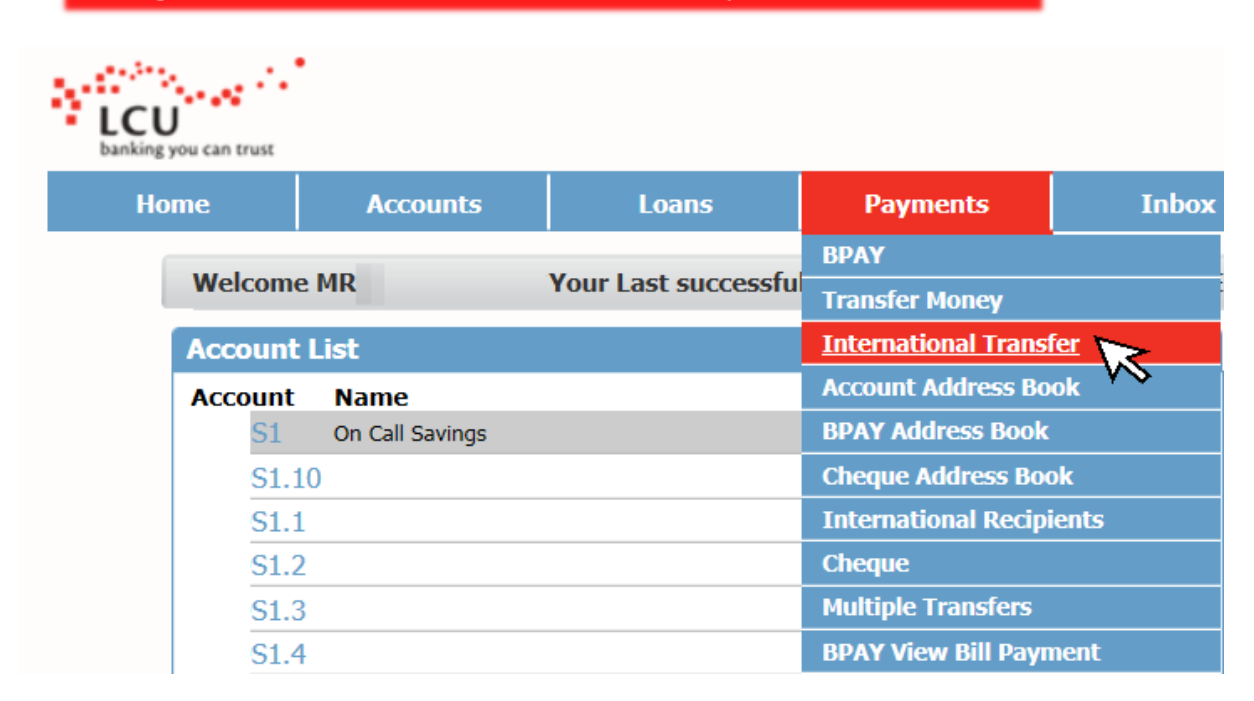

## Select which account you are transferring from

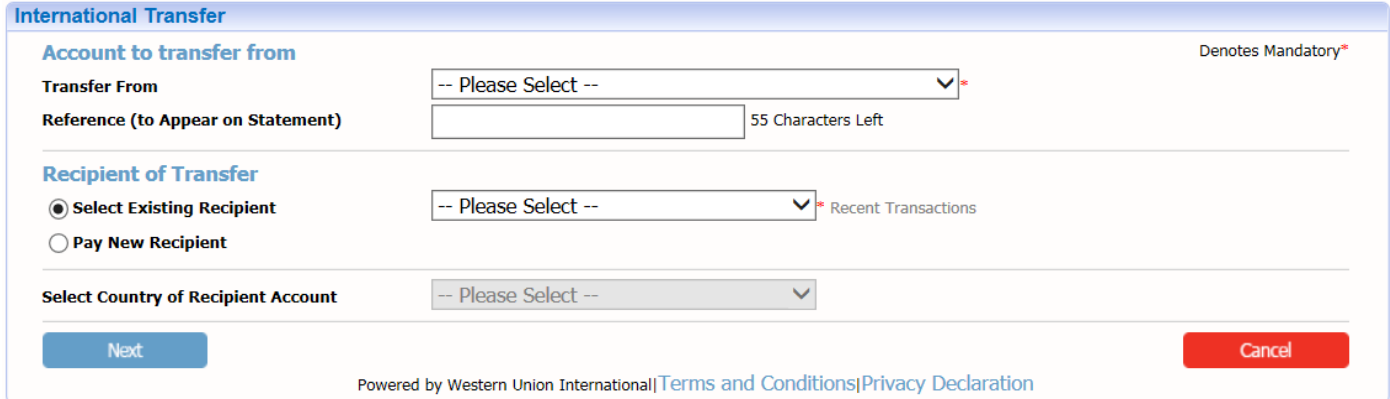

Good news! See that existing recipient field? That means exactly what you think it does, once you've transferred to somebody once and entered a name into the nickname field, that payee will be saved for future transactions!

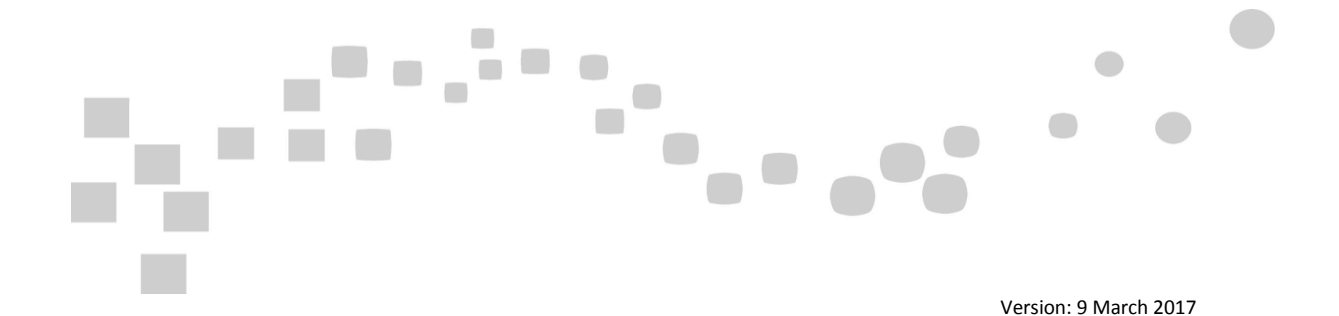

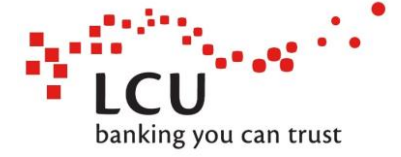

## **Select Pay New Recipient and select Country**

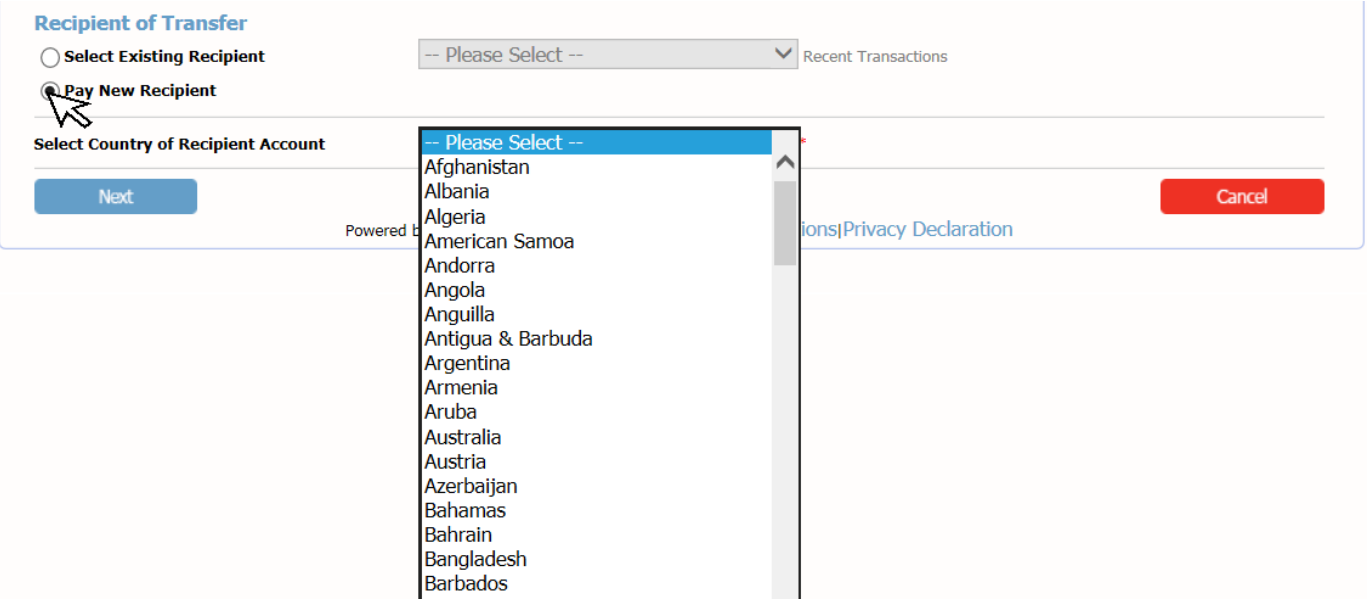

Once you've selected new recipient, click on the drop down list of countries and select the country of the bank you wish to send funds to.

\*Note – Different countries have different foreign exchange rules, meaning that the information required can change depending on the country you are transferring to. Most of them are very similar, an example of one difference is that when transferring to China, you must include a contact phone number for the beneficiary.

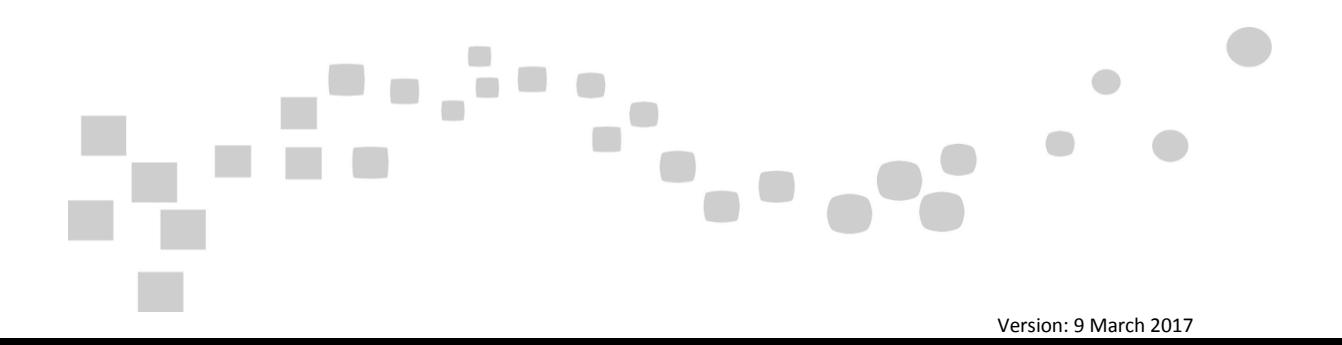

## Now here's where we slow down

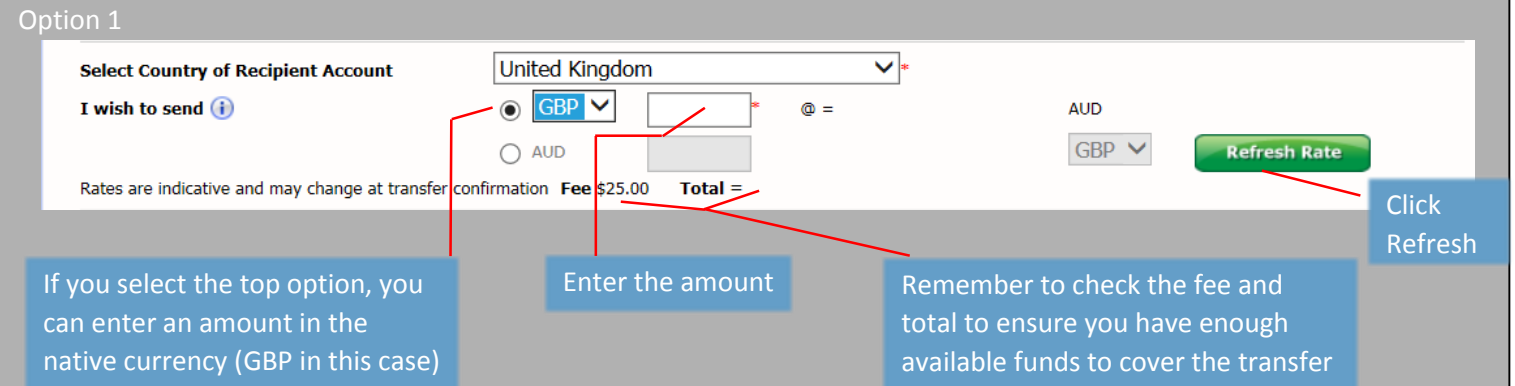

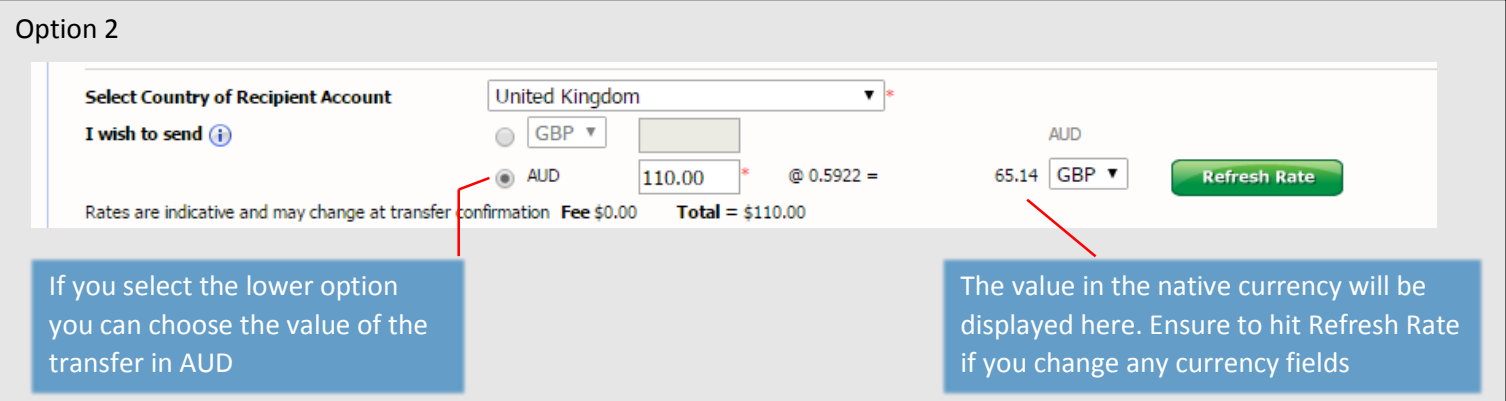

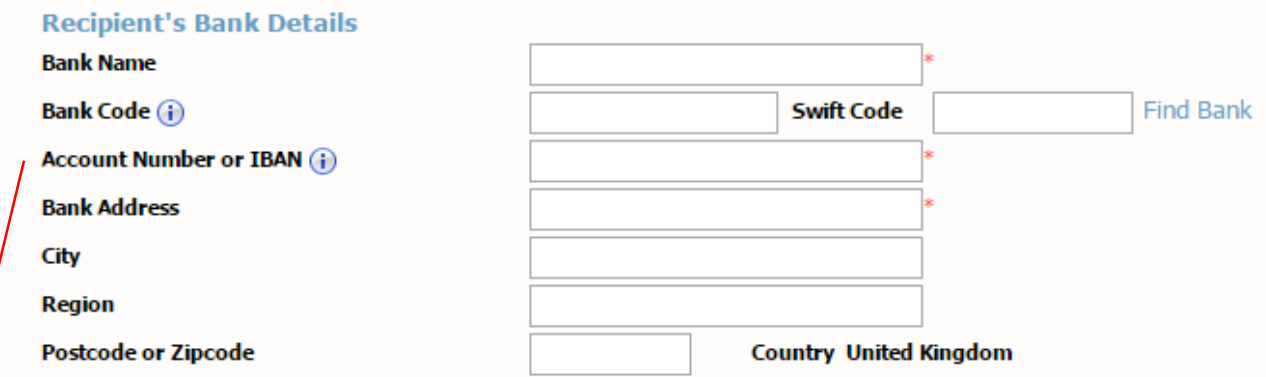

OR

 $\overline{\phantom{a}}$ 

œ

. . .

If the payment you are making is to a country using IBAN you can enter the IBAN in the Account Number or IBAN field and click Find Bank. Locate the required bank from the list that appears, and it will populate the other fields.

Carefully complete each field. Remember that many of these banks' details can be found online. If you're unsure about any fields, check the bank's website, or with the person giving you the details, for further information.

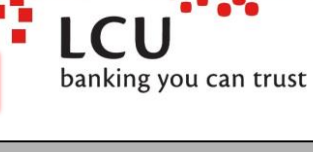

# Nearly there...

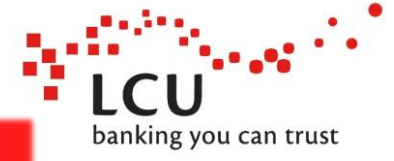

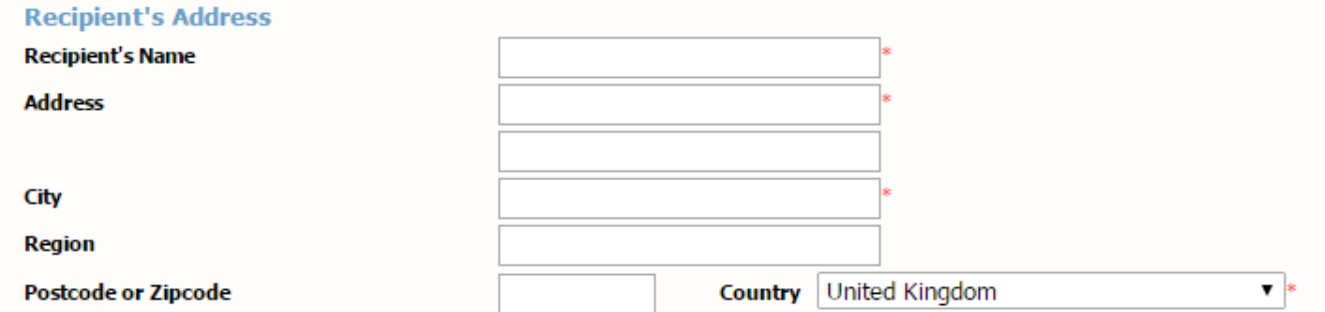

Some countries (like China) have requirements for further information in the Recipient field, please ensure that you enter as much information as possible.

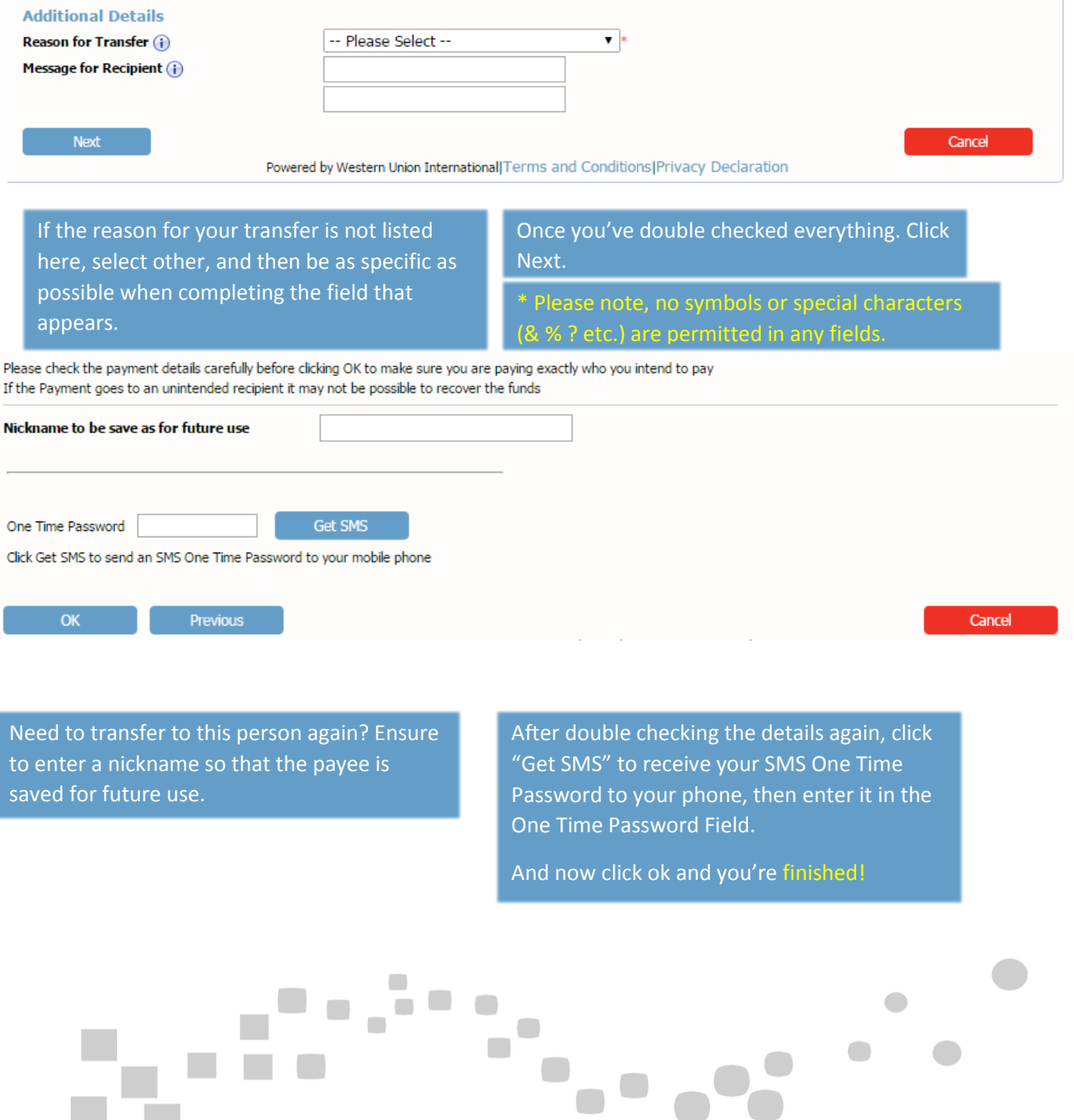